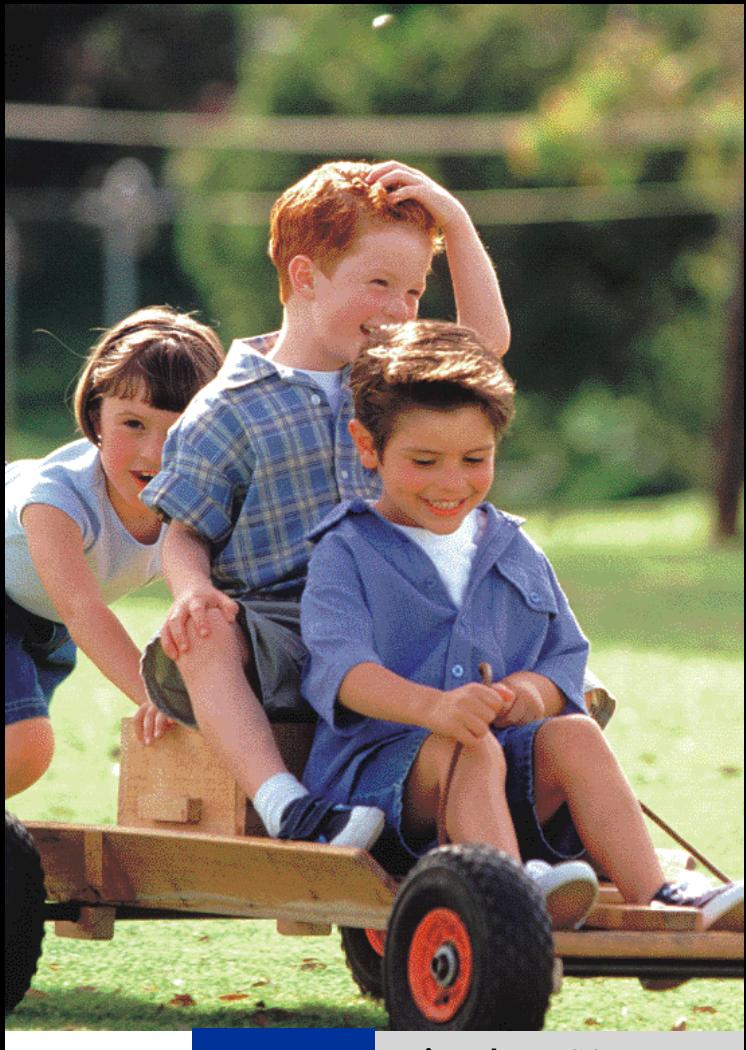

# **HiPath 1100**

**HiPath 1120 HiPath 1150 HiPath 1190**

**System Telephones optiPoint 500 economy optiPoint 500 basic optiPoint 500 standard optiPoint 500 advance**

**Quick Reference Guide**

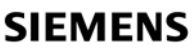

Global network of innovation

# **Explanation of symbols**

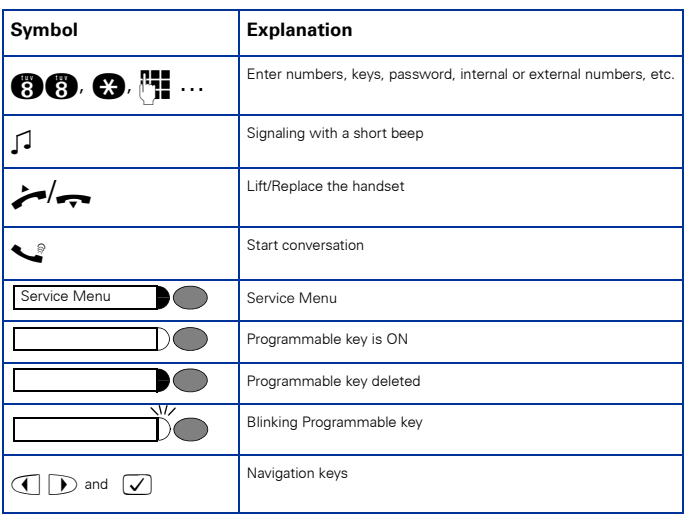

## **Numbering Plan**

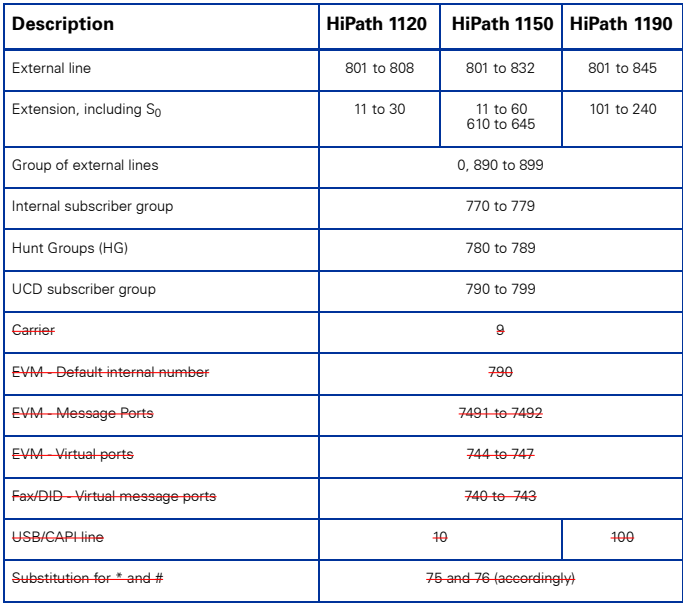

## **Display indications**

#### **optiPoint 500**

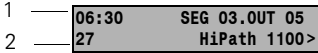

- Line 1 displays time, date, requests, error messages and confirmation messages, as appropriate.
- Line 2 displays the internal number, system name, and available options that can be selected by pressing  $(\mathbf{Z}^T)$ . If the ">" appears on the right, it means there are more options available. Options can be accessed u

### **Configuring the keys**

The key layout is shown below. The remaining keys are available for programming.

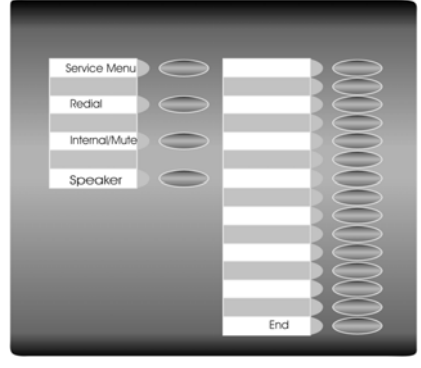

Notes:

The **Mute/Internal** key will function as **Internal** when Automatic seizure of an external line is activated. In all other cases, the **Mute/internal** key functions as **Mute**.

See the User Manual (A31003-K1160-B801-\*) or the HiPath 1100 Manager for information on how to pro-<br>gram keys. Labels for programmable keys can be printed/changed using the "Printing Labels" service on the<br>HiPath 1100 Mana

System telephone settings can be configured individually according to each user's preferences. For further information on how to configure a system telephone, see the manual included with the unit.

#### **Feature**

- Features can be selected as follows: 1. **Using the** navigation keys in the Main Menu
- 2. **Using the** Service Menu key then browsing the feature option list
- 3. **Using the** Service Menu key **and the appropriate feature code**
- **4. Programmable key**
- 5. Using the **feature code**

### **System telephone functions**

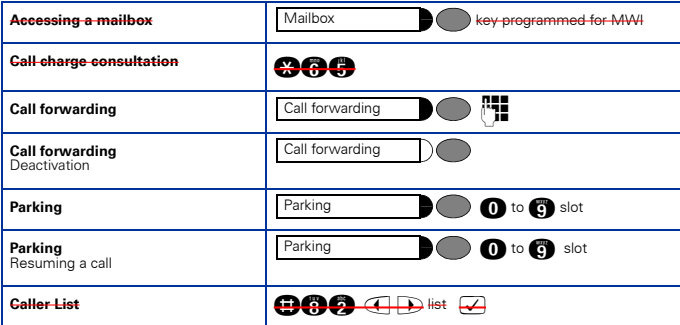

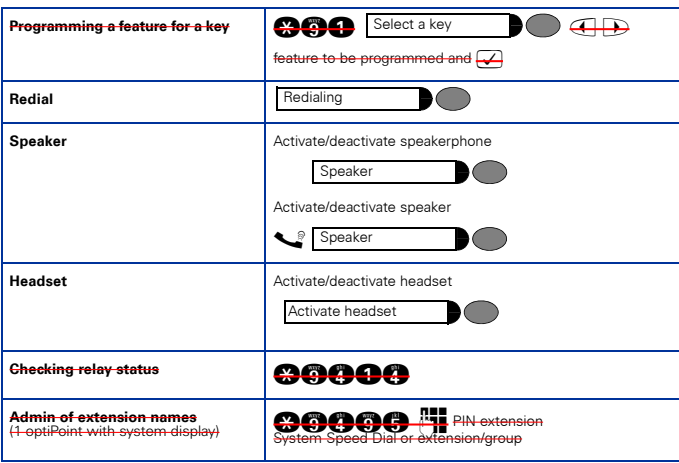

## **Seizure of an external line**

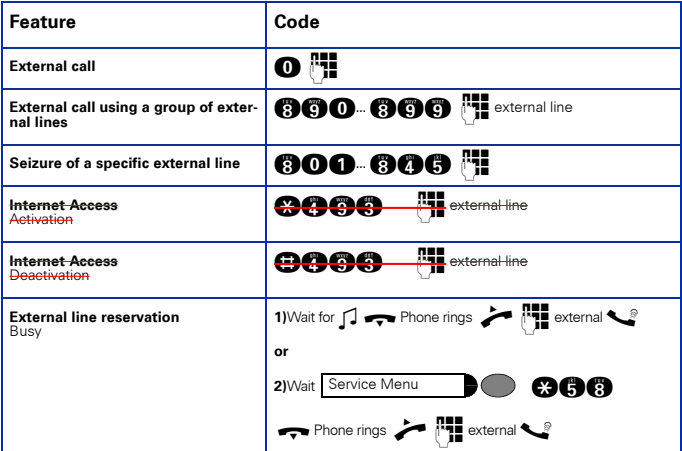

## **Functions used when making calls**

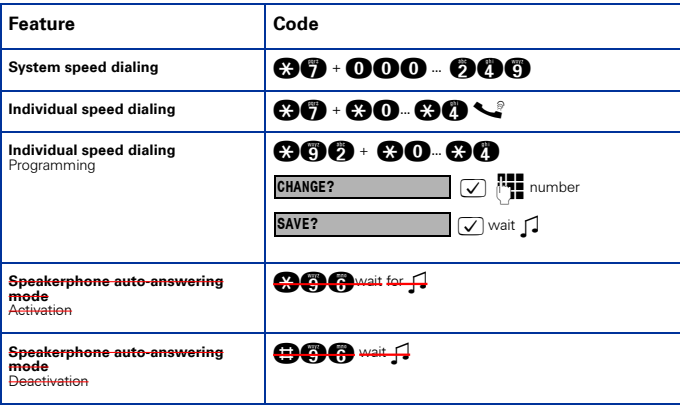

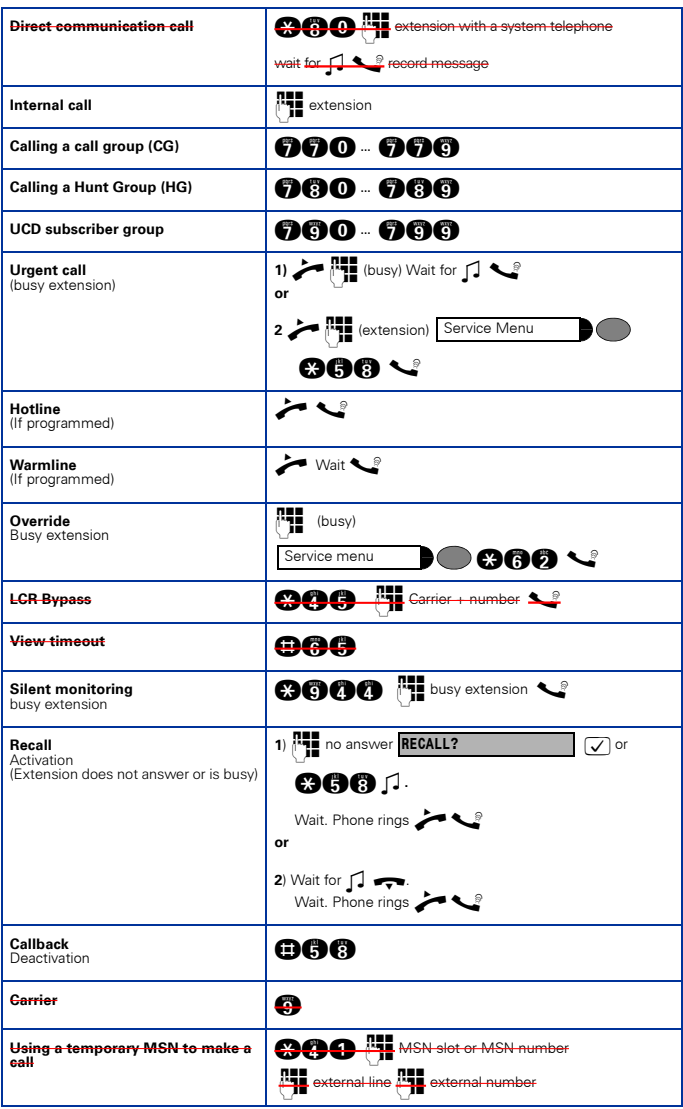

## **Functions used during calls**

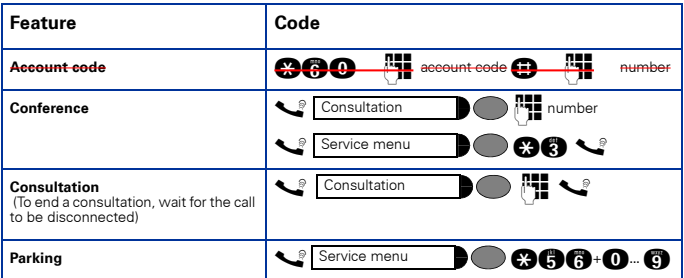

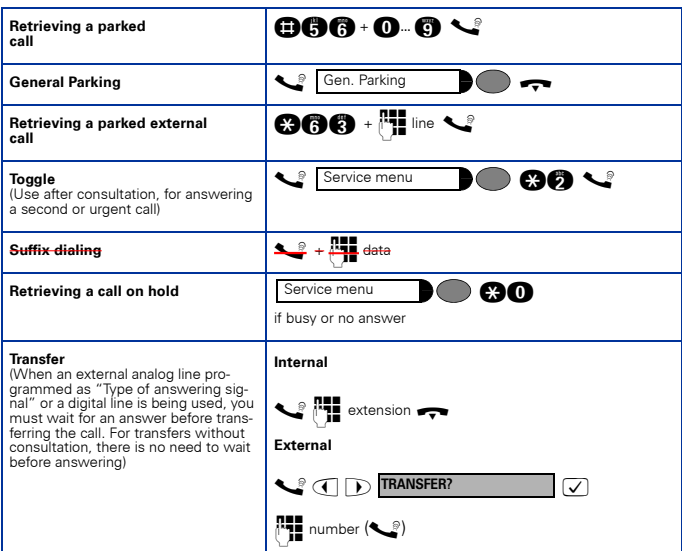

## **Functions used when receiving calls**

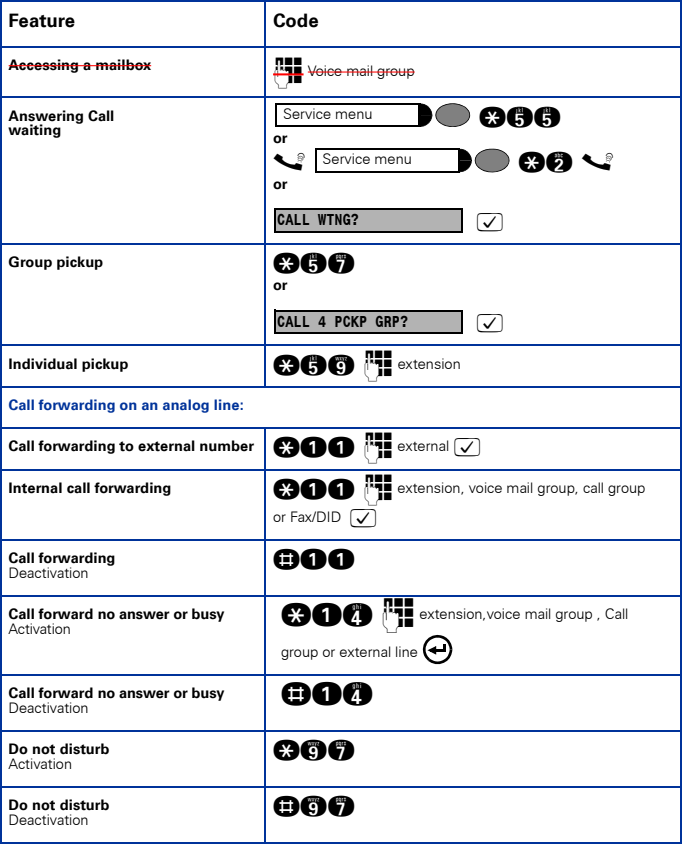

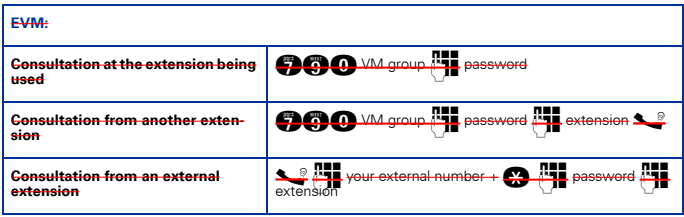

## **Miscellaneous functions**

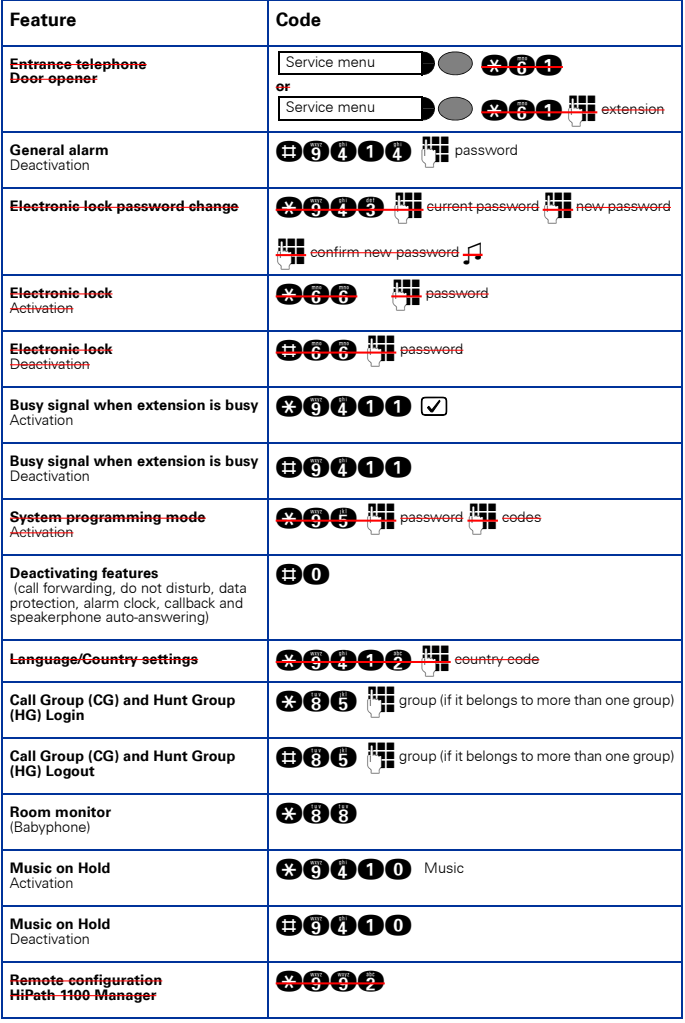

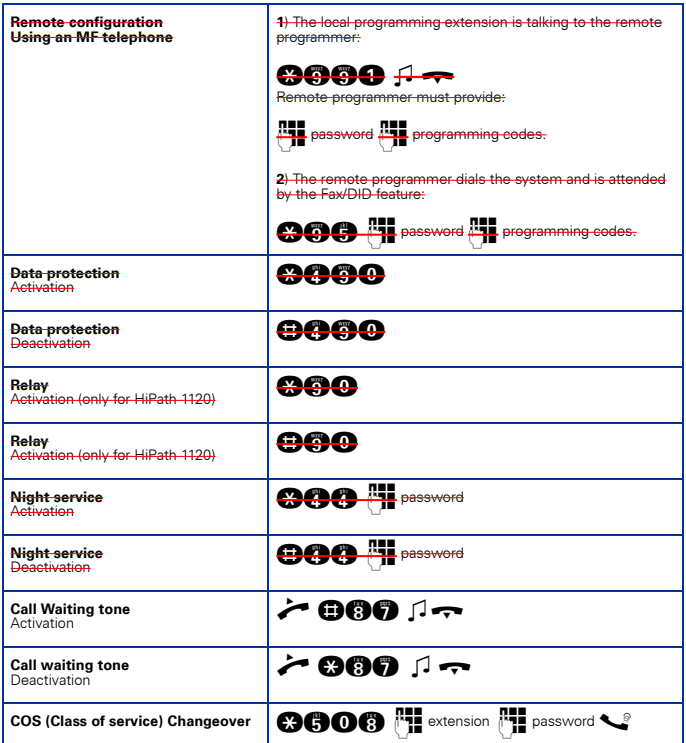

## **Alarm clock**

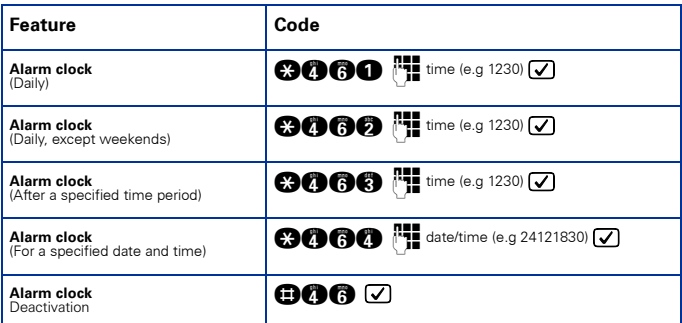

# **UCD subscriber group functions**

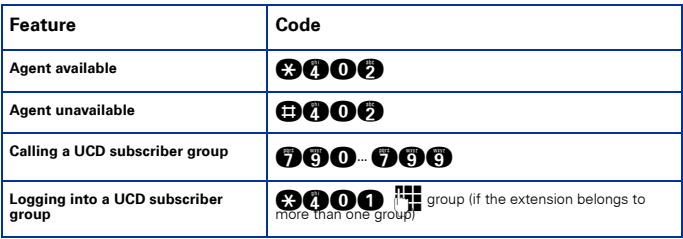

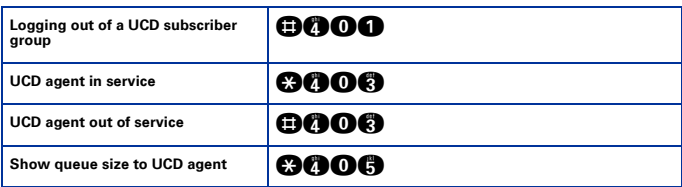

### **Satellite PABX**

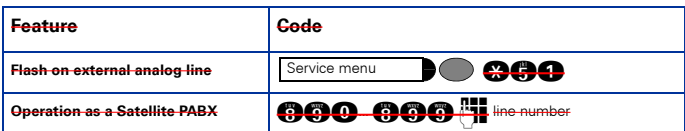

### **Special functions for ISDN lines**

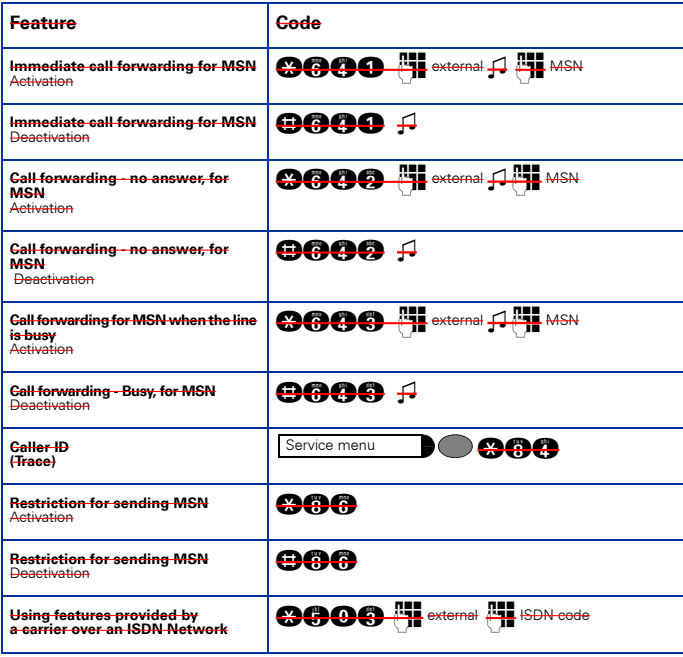

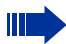

#### Note 1:

- 
- For Korea the numbering plan changes as follows:<br>a) Access to the group of external lines is done with digit "9" instead of "0"<br>b) Calling an operator terminal is done with digit "0" instead of "9"<br>c) Group call pickup is
- 
- 
- 

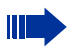

#### Note 2:

Feature Codes can be changed with the HiPath 1100 Manager. An expert should be consulted in this case.

#### www.siemens.com/enterprise

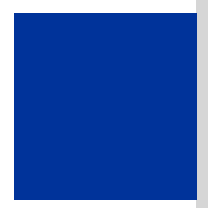

The information provided in this document contains merely general descriptions or characteristics of performance which in case of actual use do not always apply as described or which may change as the result of further development of the products.

An obligation to provide the respective characteristics shall only exist if expressly agreed in the terms of the contract.

All trademarks are the property of Siemens Enterprise Communications GmbH & Co. KG or their respective owners.

© Siemens Ltda. Siemens Communications Rua Pedro Gusso, 2635 • Curitiba-PR/BR

Ref. No.: **A31003-K1270-U107-2-7619**

Subject to availability. Right of modification reserved.

26.01.2007 V6.0